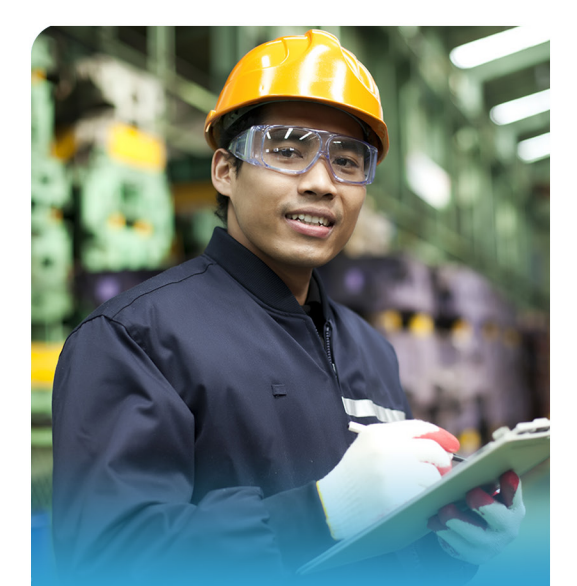

## **How to submit**

# **When to submit**

## **If you forget to submit**

#### **Need help?**

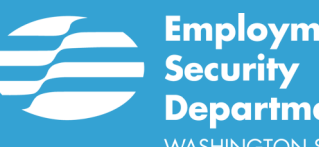

**Employment Department WASHINGTON STATE** 

# **SharedWork It works only if you submit weekly!**

# **Submitting your weekly claims:**

- l PHONE: Call 800-318-6022 and select option 1.
- l ONLINE: Go to www.esd.wa.gov. Under **Sign in for eServices**, click **Sign in or create account.**
- You must submit every week to keep your claim open and active. **Submit** *after* **the work week is over.** The SharedWork work week starts Sunday at 12:01 a.m. and ends at midnight Saturday.
- You have several days to submit by phone or online. PHONE: Submit for the prior week from 12:01 a.m. Sunday to 4 p.m. Friday. ONLINE: Submit for the prior week from 12:01 a.m. Sunday to 11:59 p.m. Saturday.
- You must contact your SharedWork employer representative to reopen your claim.
- Refer to your SharedWork Employee Participant Packet or talk with your SharedWork employer representative.

 $1-12-0275$ 

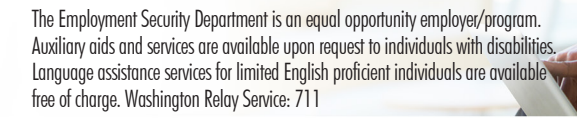